随着数字货币行业的发展,越来越多的投资者开始涉足数字资产交易市场。其中 , Bitget作为一家较为知名的数字资产交易平台, 备受投资者的青睐。但是, 作为 新手投资者,如何在Bitget上进行买卖操作,仍然是一个需要解决的问题。在本篇 文章中,我们将详细介绍Bitget平台的买卖操作流程,帮助投资者更加轻松地入手 数字资产交易。

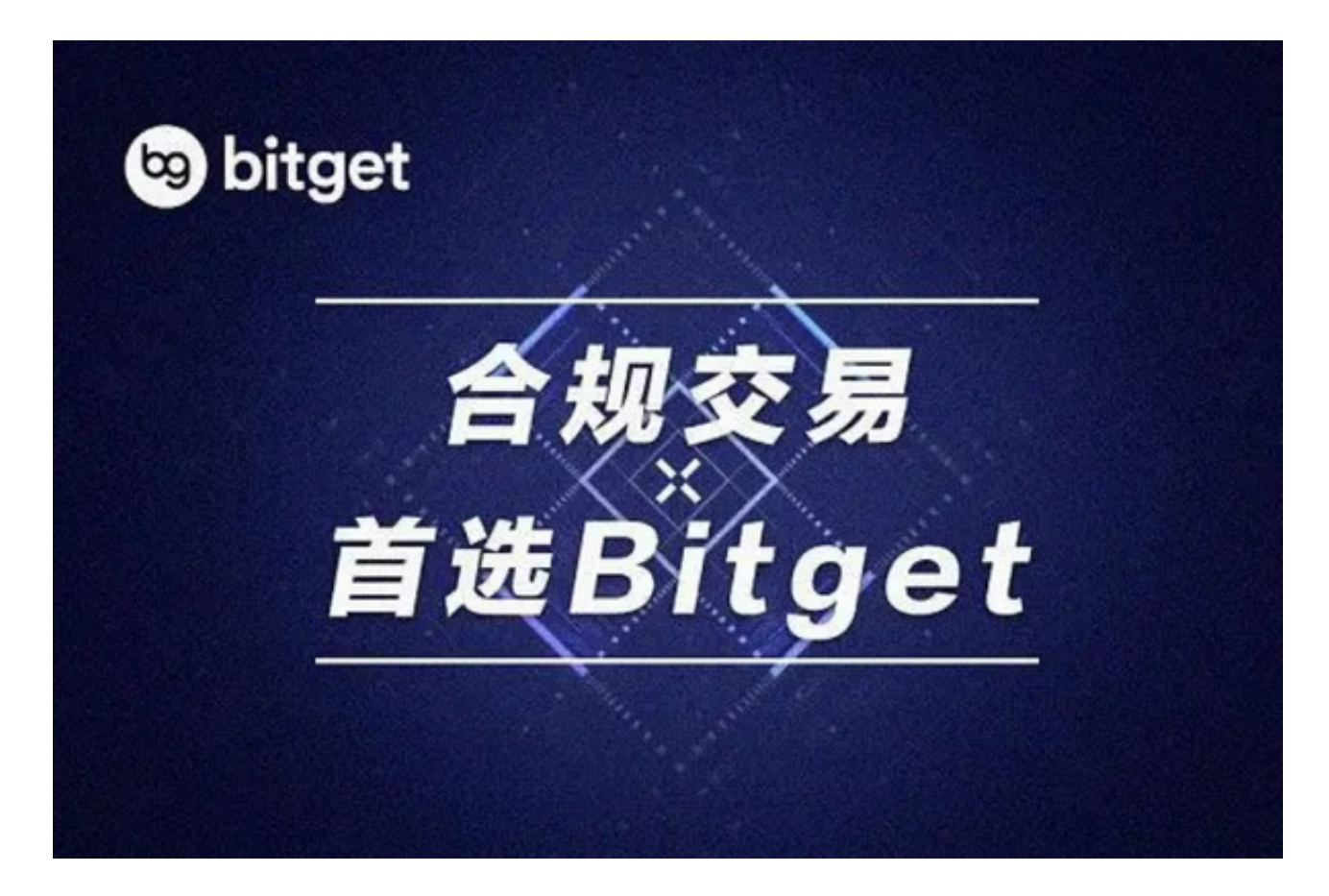

一、如何在Bitget注册账号

 在进行任何交易操作之前,首先需要注册Bitget账户。注册流程非常简单,只需要 打开Bitget官网,点击"注册"按钮,进入注册页面,填写必要信息即可。需要注 意的是,注册时需要提供真实姓名、身份证号等个人信息,填写时应保证准确性。

二、如何在Bitget进行充值

 注册成功后,就需要向账户充值进行交易。Bitget提供了多种充值方式,包括银行 卡、支付宝、微信等。在充值操作前,需要选择好想要使用的充值方式,并绑定相 应的账号。选择好充值方式后,输入相应的充值金额即可完成充值操作。需要注意 ,充值账号应与注册时所填写的身份信息一致,以便通过实名认证。

三、如何在Bitget进行买入/卖出操作

 完成充值后,就可以进入Bitget的交易页面进行数字资产买卖操作。进入交易页面 后,可以看到多种数字资产的实时价格走势,选择想要进行交易的数字货币种类, 点击进入相应的交易页面。

1. 购买操作

 对于购买操作,在交易页面找到"买入"按钮,点击进入购买页面。在购买页面 中,需要输入想要购买的数字货币数量、价格等信息,并确认交易金额后,即可提 交交易订单。确认成功后,系统将从账户中扣除相应的交易金额。

2. 卖出操作

 对于卖出操作,在交易页面找到"卖出"按钮,点击进入卖出页面。在卖出页面 中,需要输入想要出售的数字货币数量、价格等信息,并确认交易金额后,即可提 交交易订单。确认成功后,系统将从账户中扣除相应的数字货币数量。

 需要注意的是,在进行数字资产买卖操作时,用户可以选择不同的交易类型和交 易货币,例如市价交易和限价交易等,详细的操作步骤可以参考交易页面的指引或 者Bitget的交易指南。

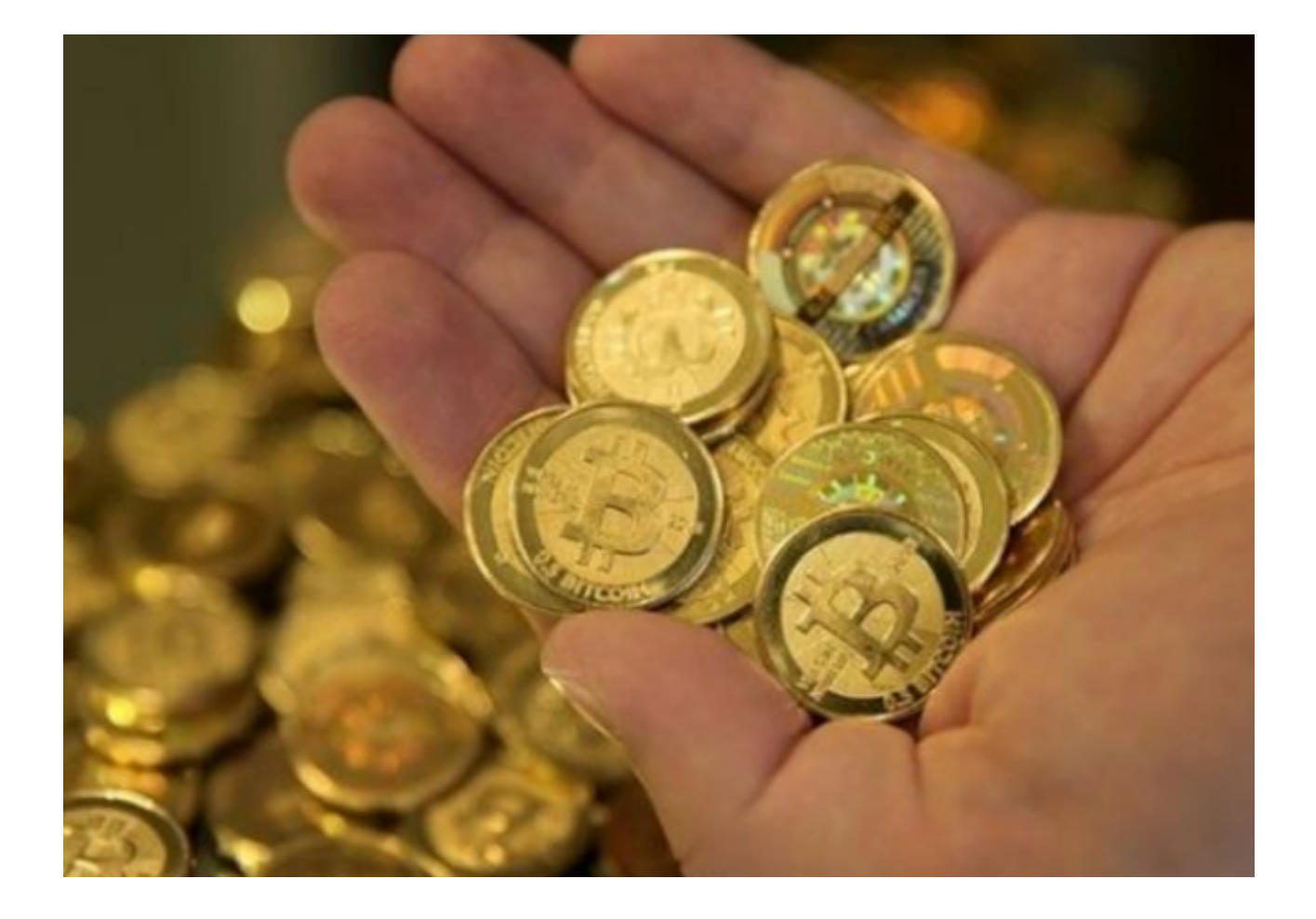

## 四、如何查看交易详情和交易历史

 在进行数字资产交易时,交易记录和交易历史的查询非常重要。在Bitget平台上, 交易记录和历史可以很方便地查询。在交易页面上,可以找到"交易记录"和"交 易历史"相关的模块,点击即可查看相应的记录。同时,Bitget还提供了交易数据 统计和图表分析等功能,方便用户更加直观地了解自己的交易情况和市场走势。

 在Bitget平台上进行数字资产交易,需要经过账户注册、充值、购买/卖出等一系 列操作。虽然初学者可能需要一定的时间来适应操作流程,但是一旦掌握了操作方 法,数字资产交易会变得轻松而直观。需要注意的是,数字资产市场具有一定的波 动性,投资者应当合理控制风险,选择适合自己的操作策略。